## **Introduction to Solving Linear Systems by Graphing**

**Overview:** Students will use Activity Center to plot points that are solutions to linear equations and discover where the solution to the linear system lies. This introduces students to the concept that the solution to a linear system in two variables is the point that lies on the graphs of both equations.

## **Before the activity:**

Pre-requisite knowledge: The students should already know how to

- Log into and use the various functions of TI-Navigator.  $\bullet$
- Determine solutions to a linear equation in two variables by using the table function on their handheld.
- Solve equations for y.
- Use y= and the table function on their handheld to enter an equation and determine ordered pairs that are solutions to that equation.

## **During the activity (overview):**

Divide the class into two groups and assign one equation from the linear system to each group. Each member of the group finds one solution to the equation by using the table function on their handheld.

Teacher sets up Activity Center as described below, students enter their solutions as points on the graph. When enough points have been entered to see the lines clearly, pause or stop the activity and determine the solution to the system, which will be the one point that is on both lines.

## **Step-by-Step Instructions**

Start TI-Navigator and Begin Class. Have students log in. 1. Divide the class into two groups. Assign each group one of these equations.  $\begin{cases} y = -\frac{1}{2}x + 8 \\ y = 2x - 3 \end{cases}$ 2. Each member of the group finds one ordered pair that is a solution to their equation, by using the table function on their handheld.

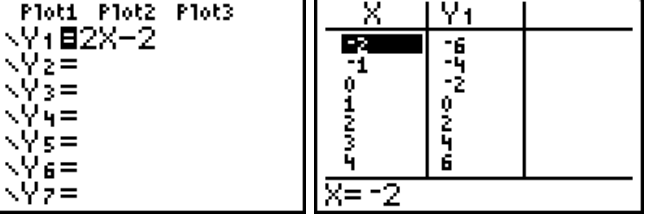

Teacher configures Activity Center as shown below, so that students contribute **points**, show **axes** and **grid**, use a **square grid**, centered at (0,0).

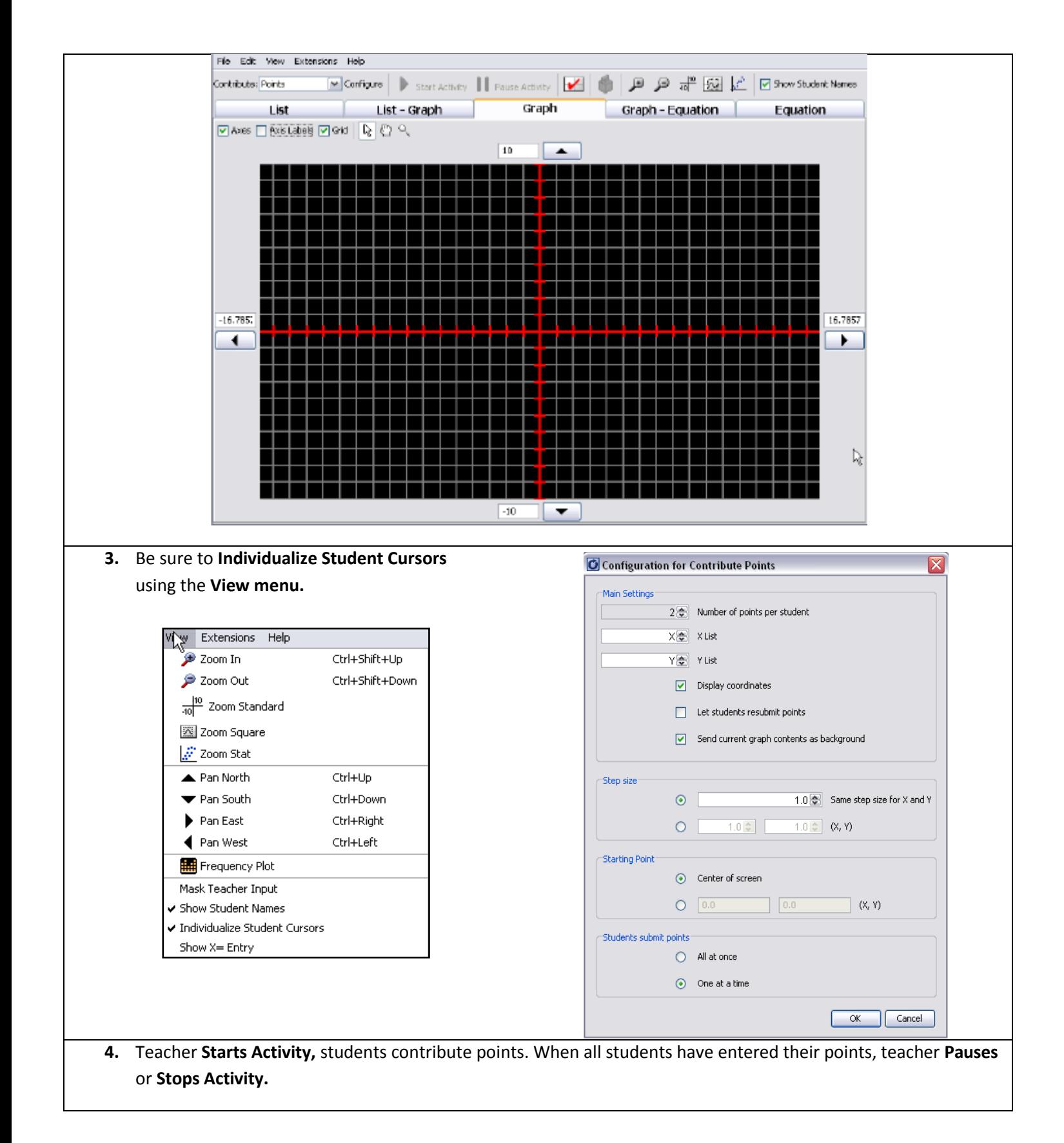

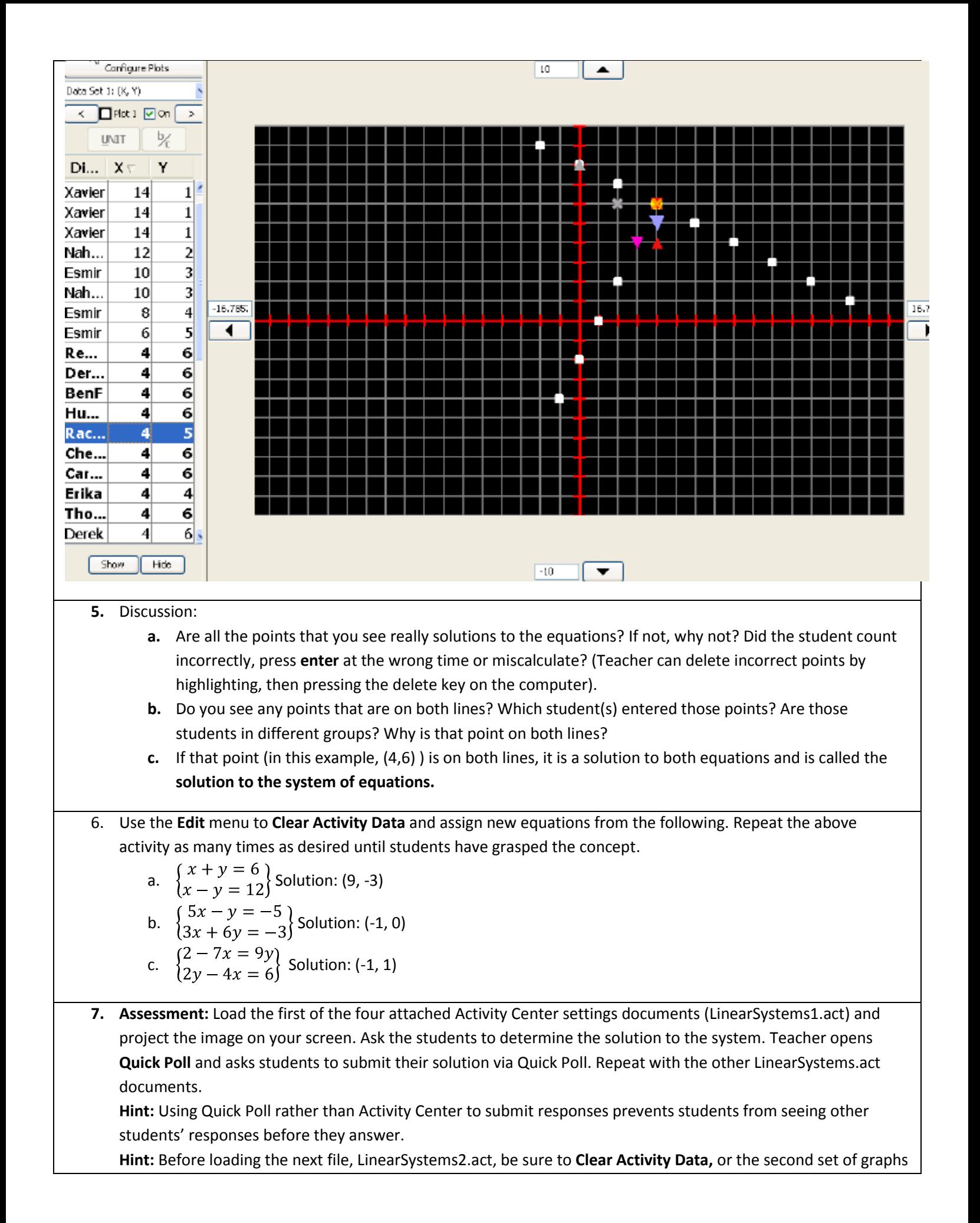

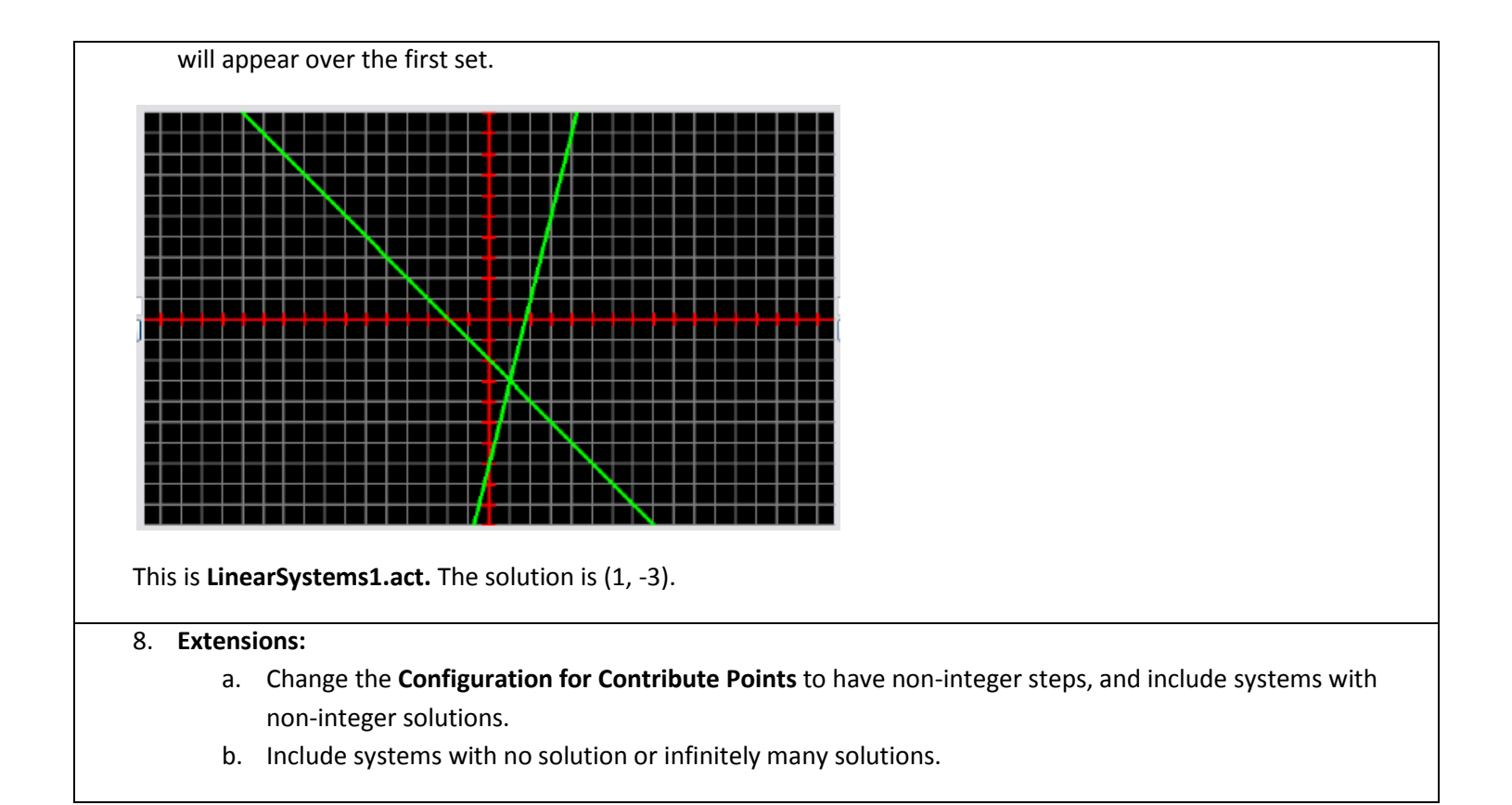